## How to... View a dispute

## CloseNet<sup>®</sup>

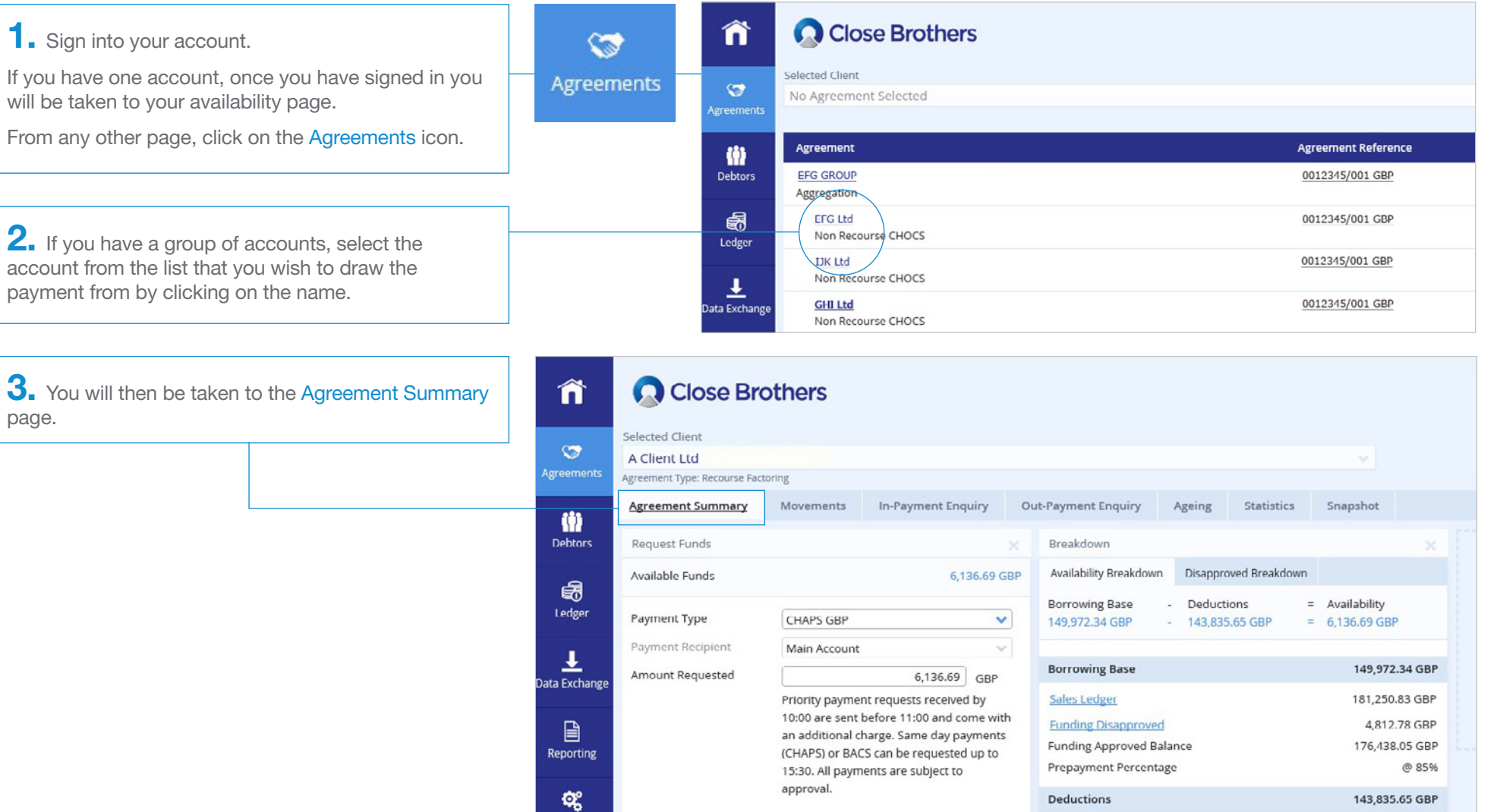

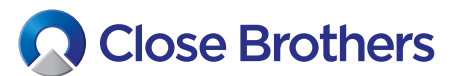

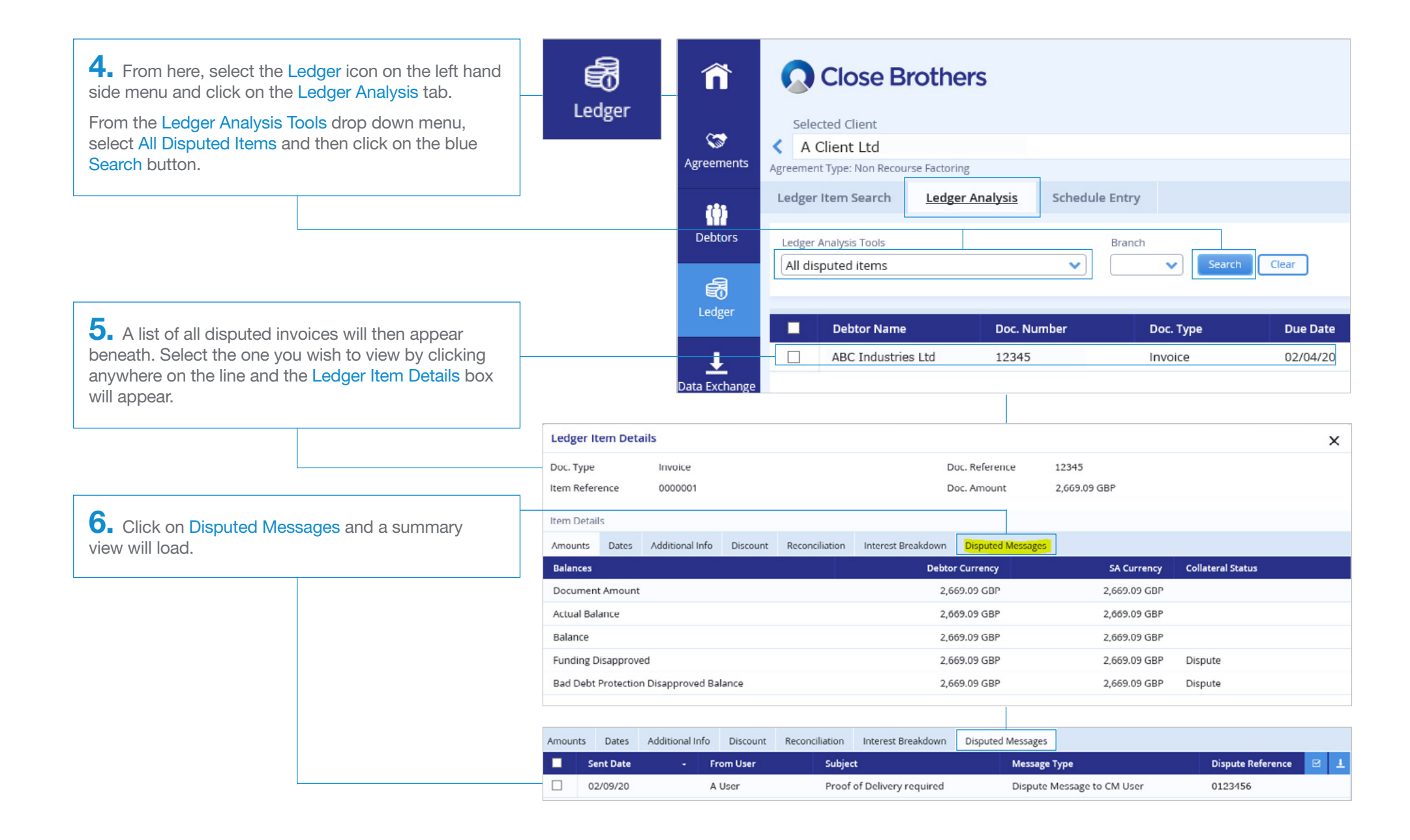

**7.** To view the full dispute details, tick the box on the left hand side of the dispute, and they will appear as a message.

If you want to send a response back to the Credit Control team, you can do so by clicking on the Reply button.

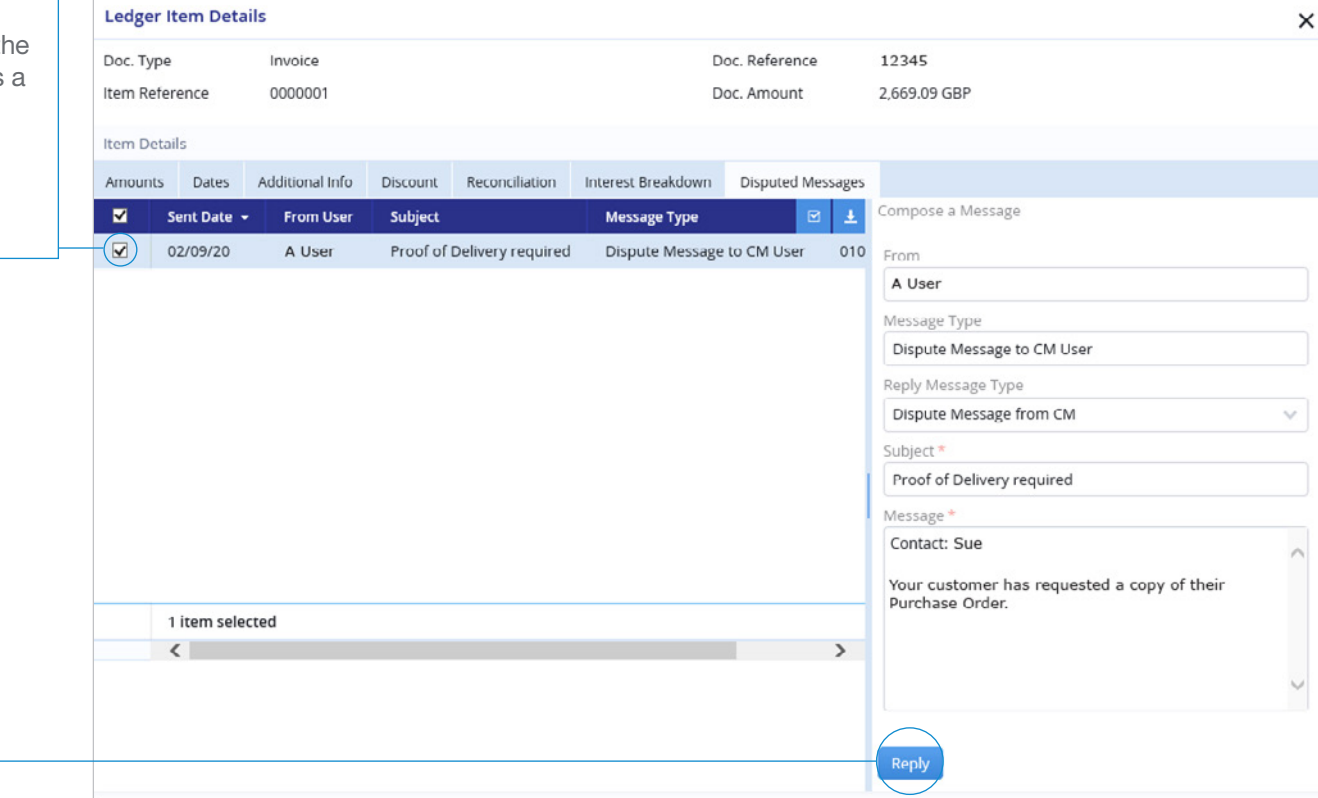

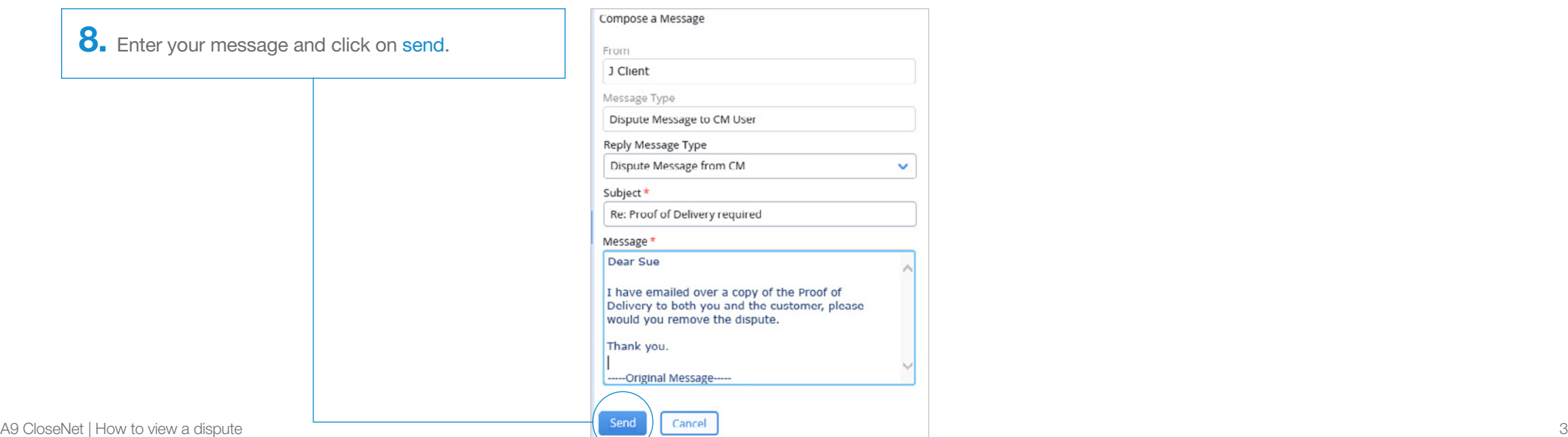